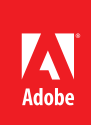

# Adobe® Connect™ best practices for large events and seminars

## **Ensure that participants have the best possible online experience**

When running virtual events across large audiences, it's critical that things go as planned. With the various steps required to plan and execute an event, from preparation, promotion, delivery, and follow-up, the task can be daunting. Fortunately, Adobe Connect gives you all the right tools to simplify this experience.

To help ensure that your events result in a successful and engaging meeting experience for your participants, review the event checklist, which highlights the most critical event activities, and the list of proven best practices.

If you are new to running a large event, we highly encourage you to work with one of Adobe's *[Event](http://www.adobe.com/products/adobeconnect/strategic-partners.html)  [Services partners](http://www.adobe.com/products/adobeconnect/strategic-partners.html)* to help guide you through the process.

# **Event checklist**

## **Pre-event preparation**

- Schedule your event in advance within Adobe Connect Central
- • Send event invitations and reminders, including this connection test link to ensure quick event entry: *www.adobe.com/go/meeting\_test*
- • Set up room layouts
- • Upload and test content
- Put the attendee pod in the presenter-only area
- Test custom pods prior to using across large audiences
- Create a lobby layout where attendees can enter the meeting room early
- • If using a teleconferencing provider, set up the audio profile with your meeting or seminar room
- Rehearse event at least one day in advance

### **Preparation and activities during the event**

- Directly connect to the fastest Internet connection possible
- • If planning to screen share, join via the Adobe Connect Add-in option instead of a browser
- • Shut down VPNs and any other programs that may interfere with the event (email, messaging clients, and so on)
- • Start the recording
- • Keep polls closed until you want to solicit responses from participants or administer them during the event
- • Use End Meeting to close the meeting, which will shut down the room and automatically close any polls for accurate reporting

### **Post-event activities**

- • Send follow-up emails
- • Analyze engagement, interaction, and campaign results

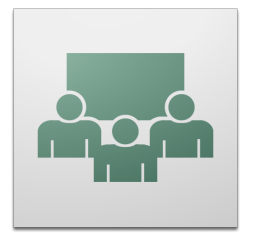

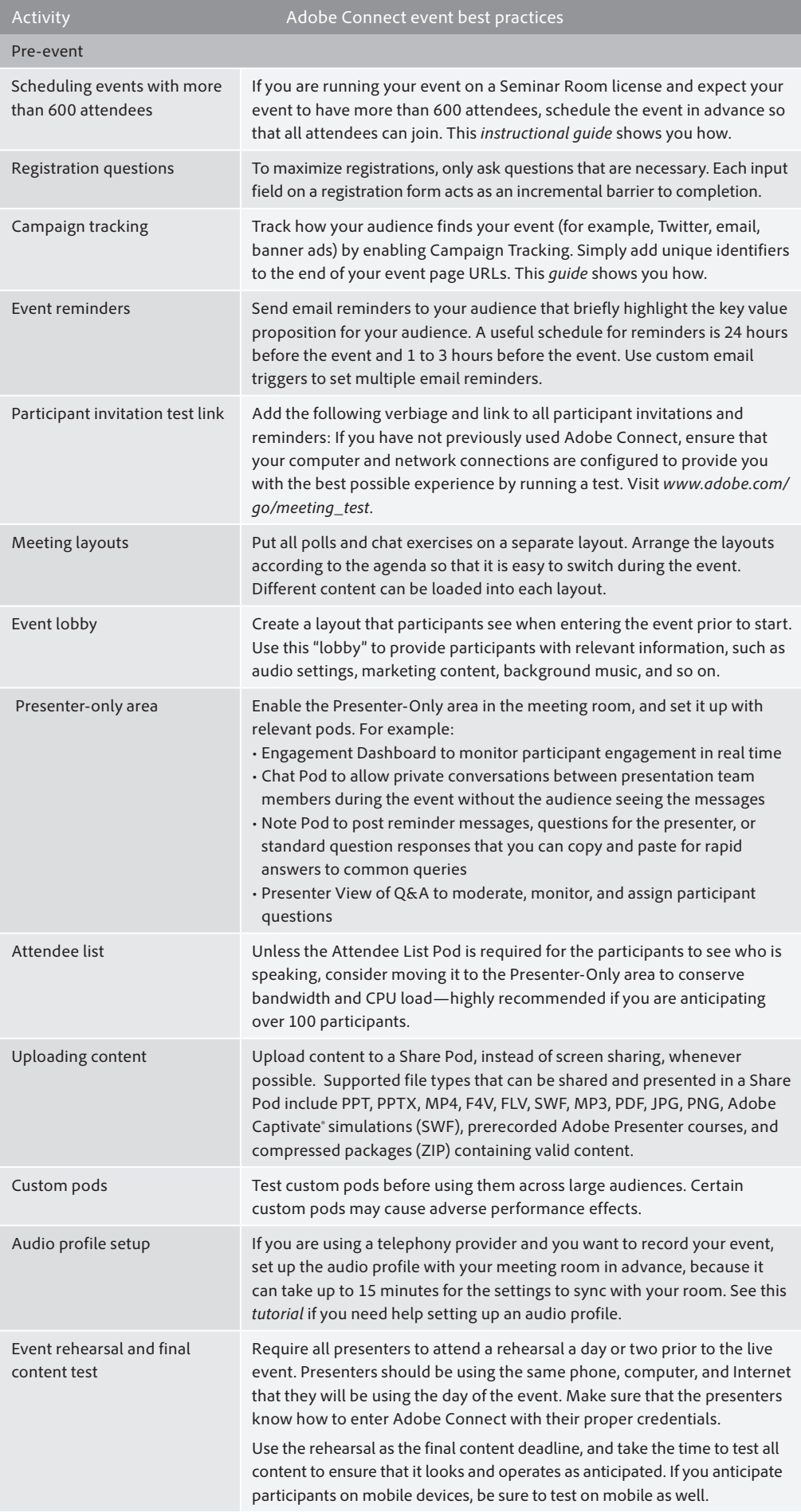

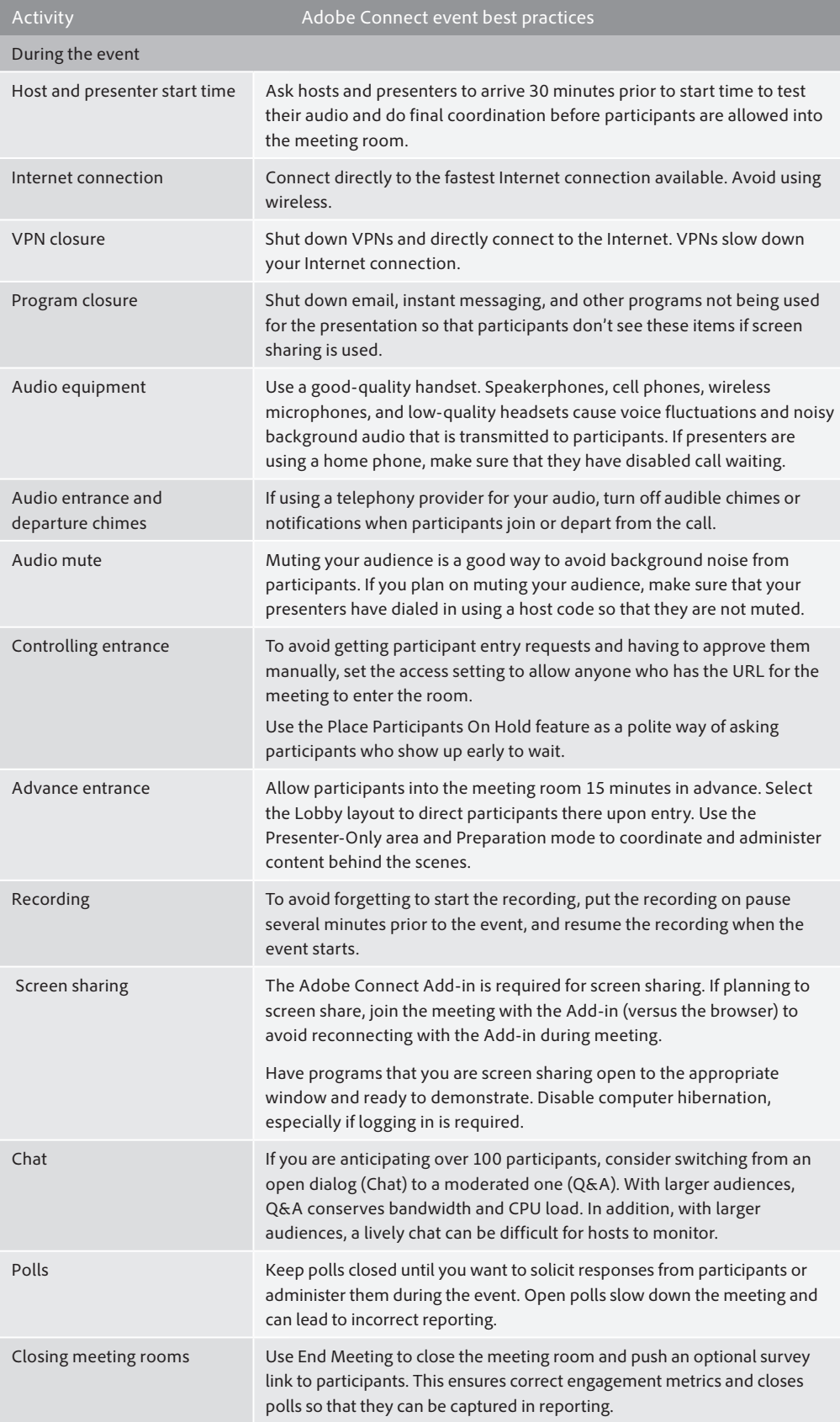

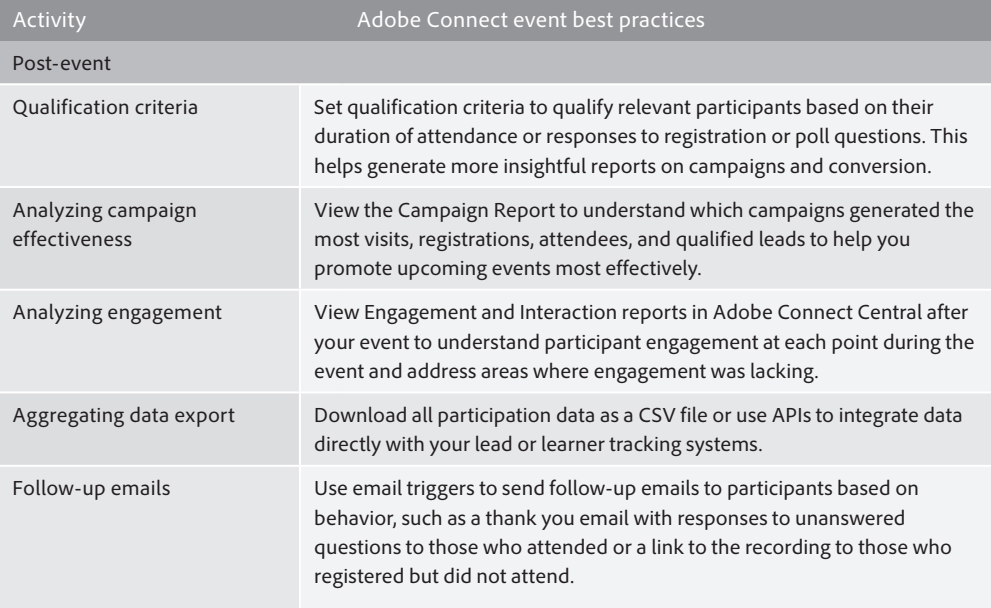

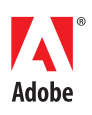

**Adobe Systems Incorporated** 345 Park Avenue San Jose, CA 95110-2704 USA *www.adobe.com*

Adobe, the Adobe logo, Captivate, and Connect are either registered trademarks or trademarks of Adobe Systems Incorporated in the United States and/or<br>other countries. All other trademarks are the property of their respect

© 2013 Adobe Systems Incorporated. All rights reserved. Printed in the USA.